## How to reset your password

Last Modified on 09/26/2024 1:58 pm EDT

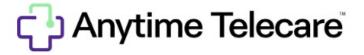

## **How to Reset Your Password**

Haga clic aquí para ver este artículo en español

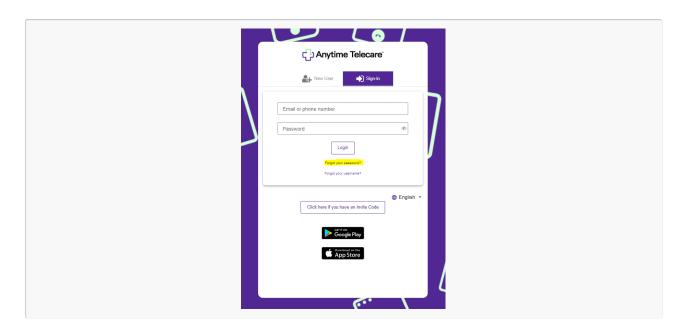

- Enter https://portal.anytimepediatrics.com/login in your browser, and click on the sign in tab
- Enter your email address
- Click on the forgot your password link that is below the login button.
- An email will be sent with a link you can use to reset your password.
  - Please make sure to use that link in the next 4 hours.
  - If you do not see the email to reset your password, it is possible the email went to your spam folder.

Please make sure you are using the Google Chrome browser when trying to log into the Anytime Telecare portal.